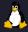

# WSL 2 and Security: Productivity Booster or Achilles Heel?

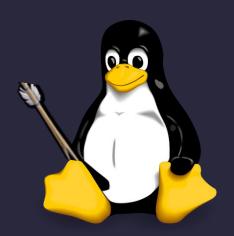

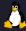

### **Authors**

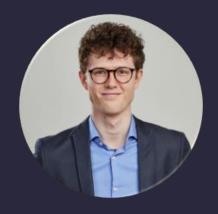

Max van der Horst

Incident Responder

Master student at UvA

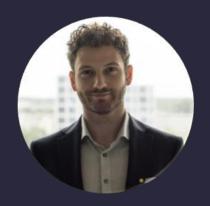

Rareș Brătean

Threat Intel Analyst

Master graduate from UvA

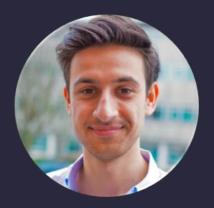

Jeroen van Saane

Ethical Hacker

Master graduate from UvA

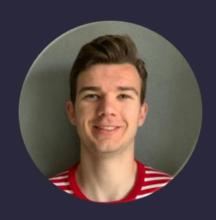

Bert-Jan Pals

Security Analyst

Master student at UvA

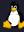

### What is WSL?

"Windows Subsystem for Linux (WSL) is a compatibility layer for running Linux binary executables (in ELF format) natively on Windows 10, Windows 11, Windows Server 2019 and Windows Server 2022." [1]

Linux system inside a Windows environment (Multiple Distributions)

#### Two versions:

- WSL (2016 Windows 10)
- WSL 2 (2019 Windows 10)

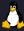

### WSL 1 versus WSL 2

- Translation layer between Linux subsystem and Windows Kernel (syscalls)
- Wine-like fashion
- **Used Pico Processes and** providers
- Pico process (/bin/bash)
- Pico providers (Ixss.sys and Ixcore.sys drivers)

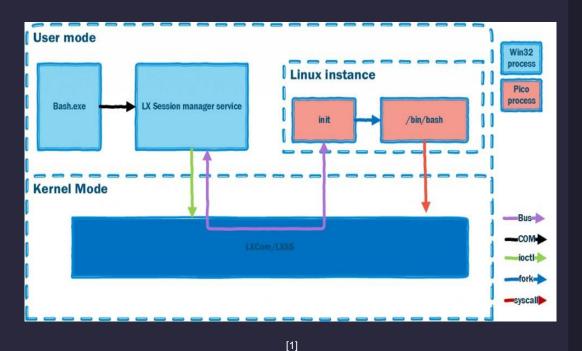

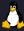

### WSL 1 versus WSL 2

- Virtualized approach using a hypervisor (Hyper-V)
- A lightweight VM that contains the Linux Kernel
- Distributed Kernels are open source and managed by Microsoft

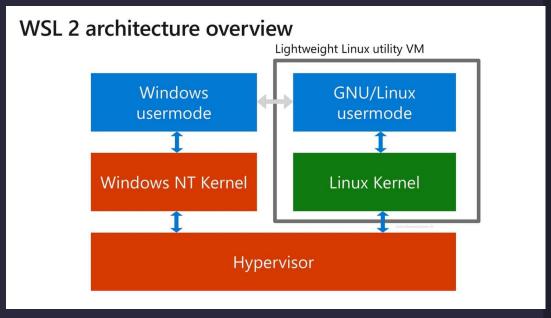

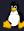

### WSL 1 versus WSL 2

- 20 times faster
- LXSS.exe session manager and mapper of distribution file system
- Uses vSocket to put stdin from wsl.exe in bash
- Using 9P protocol for filesystem communication (Server - Client)

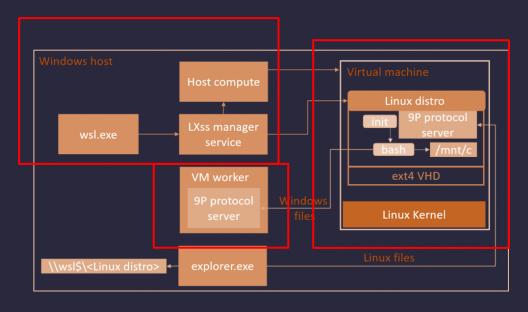

[3]

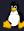

### What is the addressed issue?

- Syscall translation in WSL 1 led to Bashware attacks bypassing Windows security [4]
- Bashware (among things) triggered a redesign of WSL 1, leading to WSL 2

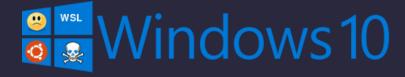

- WSL 2 no longer includes Pico Processes but instead serves as a completely separate VM
- Enter F-Secure, WSL 2: the other "other" attack surface [5]

# How secure is this redesign? How does it impact your Windows machine?

<sup>[4]</sup> https://research.checkpoint.com/2017/beware-bashware-new-method-malware-bypass-security-solutions/

<sup>[5]</sup> https://blog.f-secure.com/wsl2-the-other-other-attack-surface/

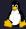

# F-Secure Proof of Concept Capability

Stealthy installation and enablement WSL 2

**Download and install Linux** distribution

Install backdoor

**Expose backdoor** and call C2

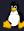

### **Test Environment**

- Windows 10 21H1 build 19043
- WSL 2 build 21364
- Ubuntu 20.04 LTS Distribution

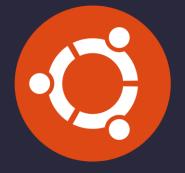

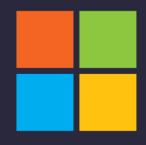

#### **Threat Model**

- Compromised Windows 10 machine
- Attacker has full access

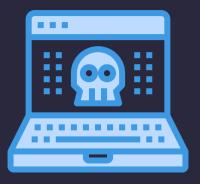

<sup>[6]</sup> https://assets.ubuntu.com/v1/29985a98-ubuntu-logo32.png

<sup>[7]</sup> https://www.freepnglogos.com/uploads/windows-logo-png/windows-logo-microsoft-exchange-pour-tous-microsoft-exchange-made-22.png

<sup>[8]</sup> https://cdn-icons-png.flaticon.com/512/1897/1897443.png

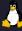

### How did we test it?

- Find points of interest (baseline) on which to base the attacker stories
- Three levels of Security
  - Default Security
  - Event Logging & Audit Policies
  - Premium Security Product (Sysinternals)

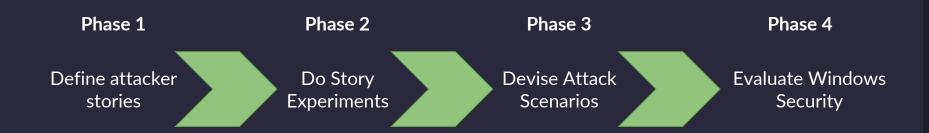

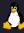

### **Chosen Attacker Stories**

- 1. Windows Firewall Bypass
- 2. Detecting Reverse Shells
- 3. Detecting WSL 2 SSH connections
- 4. Resource exhaustion using WSL 2
- 5. Evaluating Possibility of Leakage through memory
- 6. Identifying WSL 2 Processes in Windows
- 7. Abusing Windows processes from WSL 2
- 8. Exploiting Environment Variables

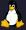

# Windows Firewall Bypass

<html

<head:

<meta

<meta

Block a domain in the windows firewall

SUCCESS

#### **Default Security**

None

#### Policy changes

Connection from WSL 2 private IP to the blocked IP

#### Premium security

Connection to the Blocked IP from svchost.exe

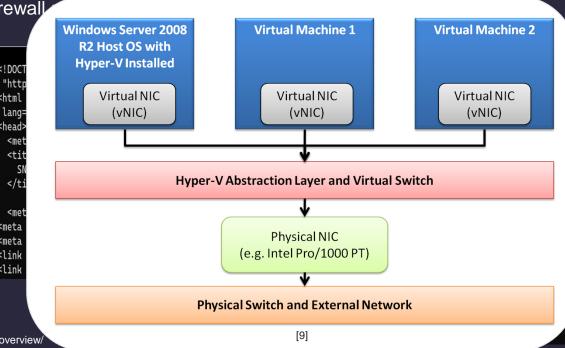

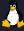

# **Detecting Reverse Shell**

- Exfiltrate files through a reverse shell without being detected
  - SUCCESS

#### **Default Security**

None, but port forwarding and traffic was logged

#### Policy changes

None

#### Premium security

TCPView finds established connection including port under svchost.exe

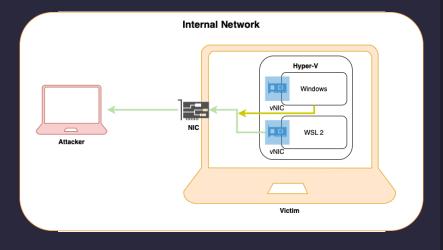

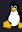

# **Detecting WSL 2 SSH Connections**

- Bypass identification of any SSH connection in the WSL 2 environment
  - o SUCCESS

#### **Default Security**

None, but port forwarding was logged

#### Policy changes

☐ SSH connection visible (external IP to port 2222)

#### Premium security

□ SSH connection visible

| Process Name                                                                                                    | Process ID | Protocol | State       | Local Address | Local Port | Remote Address | Remote Port |
|----------------------------------------------------------------------------------------------------|------------|----------|-------------|---------------|------------|----------------|-------------|
| ssh.exe                                                                                                    | 13204      | TCP      | Established | 172.29.240.1  | 58757      | 172.29.240.181 | 2222        |
| svchost.exe                                                                                                    | 3404       | TCPv6    | Listen      | :             | 7680       | :              | 0           |
| svchost.exe                                                                                                    | 1804       | TCP      | Listen      | 0.0.0.0       | 49666      | 0.0.0.0        | 0           |
| svchost.exe                                                                                                    | 1608       | TCP      | Listen      | 0.0.0.0       | 49667      | 0.0.0.0        | 0           |
| svchost.exe                                                                                                    | 896        | TCP      | Listen      | 0.0.0.0       | 135        | 0.0.0.0        | 0           |
| Territoria de la compansión de la compansión de la compan |            | 1000     |             |               | 12000000   | 272 272        | 0.27        |

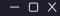

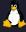

# Resource Exhaustion using WSL2

- Attempt to exceed 80% of CPU/RAM usage by WSL 2
  - SUCCESS
  - LXssManager made unusable by fork bomb : () {: |: &};:- memory leak vulnerability

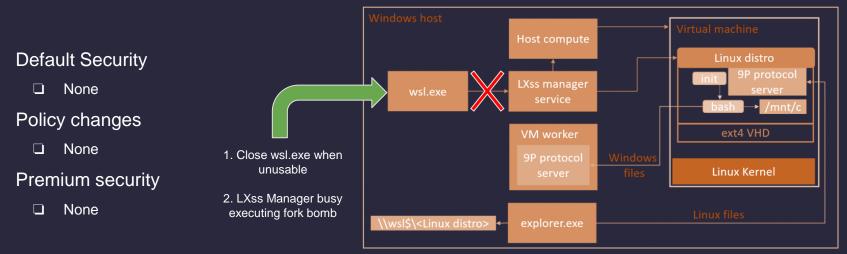

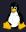

### Resource Exhaustion using WSL2

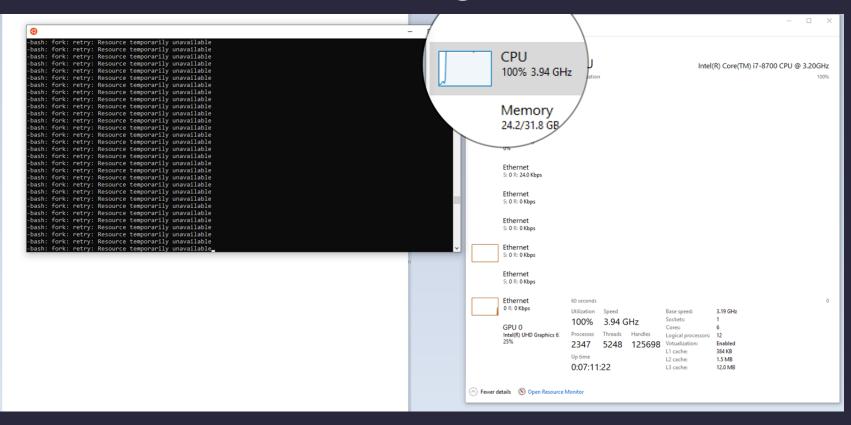

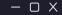

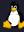

# Identifying Processes from WSL2

- Investigate if Windows fails to identify any processes running inside WSL 2
  - SUCCESS

#### **Default Security**

Only VMMEM and wsl.exe

Policy changes (Process creation)

None

Premium security

Only wslhost.exe and wsl.exe

| Time o  | Process Name | PID   | Operation         | Path                                  |
|---------|--------------|-------|-------------------|---------------------------------------|
| 5:56:59 |              | 12452 | CreateFile        | C:\Windows\System32\lxss\wslhost.exe  |
| 5:56:59 |              | 12452 | CloseFile         | C:\Windows\System32\lxss\wslhost.exe  |
| 5:56:59 |              | 12452 | QueryNameInfo     | .C:\Windows\System32\lxss\wslhost.exe |
| 5:56:59 |              | 12452 | CreateFile        | C:\Windows\System32\lxss\wslhost.exe  |
| 5:56:59 |              | 12452 | QueryAllInforma   | .C:\Windows\System32\lxss\wslhost.exe |
| 5:56:59 |              | 12452 | CloseFile         | C:\Windows\System32\lxss\wslhost.exe  |
| 5:56:59 |              | 12452 | Process Create    | C:\Windows\system32\lxss\wslhost.exe  |
| 5:56:59 | wslhost.exe  | 11416 | Process Start     |                                       |
| 5:56:59 | wslhost.exe  | 11416 | 🖧 Thread Create   |                                       |
| 5:56:59 | ∆ wsl.exe    | 12452 | QuerySecurityFile | :C:\Windows\System32\lxss\wslhost.exe |
| 5:56:59 |              | 12452 | 🦳 CreateFile      | C:\Windows\apppatch\sysmain.sdb       |
| 5:56:59 | ∆ wsl.exe    | 12452 | QueryBasicInfor   | .C:\Windows\apppatch\sysmain.sdb      |
| 5:56:59 |              | 12452 | CloseFile         | C:\Windows\apppatch\sysmain.sdb       |
| 5:56:59 |              | 12452 | QueryBasicInfor   | .C:\Windows\System32\lxss\wslhost.exe |
| 5:56:59 |              | 12452 | QuerySecurityFile | :C:\Windows\System32\lxss\wslhost.exe |
| 5:56:59 |              | 12452 | 🦳 CreateFile      | C:\Windows\apppatch\sysmain.sdb       |
| 5:56:59 |              | 12452 | QueryBasicInfor   | .C:\Windows\apppatch\sysmain.sdb      |
| 5:56:59 |              | 12452 | CloseFile         | C:\Windows\apppatch\sysmain.sdb       |
| 5:56:59 | 🛕 wsl.exe    | 12452 | 🙀 QueryBasicInfor | .C:\Windows\System32\lxss\wslhost.exe |
|         |              |       |                   |                                       |

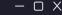

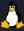

# **Abusing Windows Process from WSL2**

- Start Windows processes from WSL 2 (Eicar and hacking tool using cmd.exe and powershell.exe)
  - SUCCESS

#### **Default Security**

Detected inside Windows but not inside WSL 2 environment

#### Policy changes

- □ Windows process identified (Event Code 4688) with parent process wsl.exe
- Powershell command used for Eicar file monitored

#### Premium security

☐ Procmon,Sysmon, Process Explorer can detect the Windows process spawn from WSL 2

#### Context Information:

DetailSequence=1 DetailTotal=1

#### SequenceNumber=23

UserId=DESKTOP-GM8GA44\WSLTest

HostName=ConsoleHost HostVersion=5.1.19041.1237

HostId=f6cb87ae-2f74-4c28-9a37-40fd3678e4d1

HostApplication=powershell.exe

EngineVersion=5.1.19041.1237

Runspaceld=ec30ccf3-a6ce-4431-987c-ec3577027d33

Pipelineld=6

ScriptName=

CommandLine=set-content "X50!P%@AP[4`\PZX54(P^)7CC)7}`\$EICAR-STANDARD-ANTIVIRUS-TEST-FILE!`\$H+H\*" -path "eicar.com"

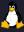

# **Abusing Windows Process from WSL2 - MimiKatz**

- Start mimikatz processes from WSL 2
  - PARTIAL SUCCESS

Wdigest authentication can be easily enabled (assumed that in this case it is)

#### Default Security

Mimikatz was detected by the AV after execution (credentials dropped)

```
PS Microsoft.PowerShell.Core\FileSystem::\\wsl$\Ubuntu\mnt\wsl\test\mimikatz\x64> .\mimikatz.exe sekurlsa::logonpasswords
           mimikatz 2.2.0 (x64) #18362 Feb 29 2020 11:13:36
 .## ^ ##. "A La Vie, A L'Amour" - (oe.eo)
 ## / \ ## /*** Benjamin DELPY `gentilkiwi` ( benjamin@gentilkiwi.com )
                > http://blog.gentilkiwi.com/mimikatz
                Vincent LE TOUX
                                            ( vincent.letoux@gmail.com )
 '## v ##'
                > http://pingcastle.com / http://mysmartlogon.com
  '#####'
mimikatz(commandline) # sekurlsa::logonpasswords
Authentication Id : 0 ; 67064591 (00000000:03ff530f)
Session
                 : Service from 0
User Name
                 : EC27BEDB-B6D7-4168-890C-445D3719F4F1
Domain
                 : NT VIRTUAL MACHINE
                 : (null)
Logon Server
Logon Time
                  : 14-10-2021 20:31:20
```

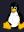

# **Unsuccessful Experiments**

Evaluating Possibility of Leakage through memory

- UNSUCCESSFUL
- Page tables to other VMs inaccessible

**Exploiting Environment Variables** 

- UNSUCCESSFUL
- The ENV variables can be shared just by processes spawn by WSL 2 and it cannot be persistent

```
#include <string.h>
int main(int argc, char *argv[]) {
   char* val = (char*)0x55555558040;
   printf("%s", val);
   return 0;
}
```

Example code of access attempt absolute addresses.

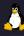

# Putting it all together...

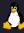

### Scenario 1 - Ransomware

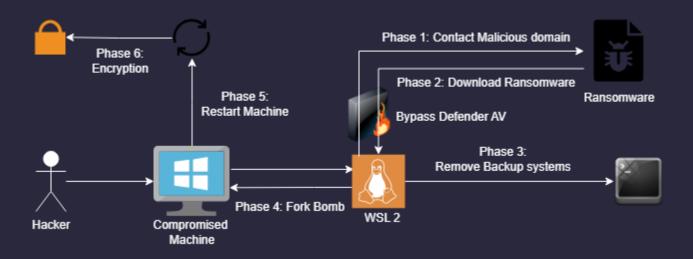

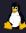

### **Scenario 2 - Data Exfiltration**

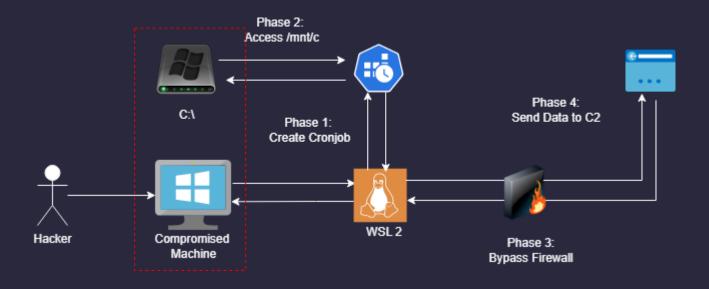

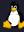

### **WSL 2: Secure or liability?**

#### Good

- Bashware-like attacks no longer viable
- Separation of memory
- Changes in Windows are picked up on
- Decent logging inside Windows
- Windows allows in-depth analysis with premium like tooling

#### **Less Good**

- Poor design choices like automatic mounts
- Bad documentation
- Network traffic bypasses firewall
- No fully integrated logging
- Blind spot for AV (possibly EDR)

Not insecure, however, needs reconsideration on design decisions and user support

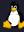

### **Future Work**

- Further research on the impact WSL 2 can have in Windows
  - Enhance the current experiments
  - Create new experiments (9P protocol)
- Expand the security measures to premium solutions and better configurations
- Perform the same experiments on the latest OS and WSL 2 Version
- Verify each scenario with an actual emulation

NOTE: The lack of documentation was extremely time consuming

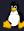

# Thank you!

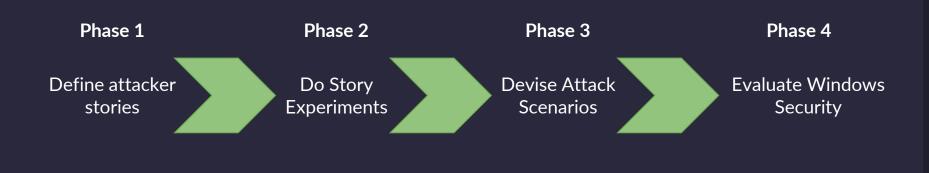

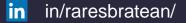

in /in/shaunster/